**Bianca Watzka, Stefan Richtberg, Matthias Schweinberger und Raimund Girwidz**

# **Interaktiv üben mit H5P-Aufgaben**

## **Vorgehensweise zum Erstellen von H5P-Aufgaben in Moodle**

Aus Moodle heraus ist die Erstellung von H5P-Übungen einfach:

- Zunächst erstellt man in Moodle einen Kurs und darin ein Thema.
- Anschließend geht man innerhalb eines Themas auf "Material oder Aktivität" anlegen und fügt daraufhin "H5P Interaktiver Inhalt" zum Thema hinzu.
- Im Editor erscheint dann eine Liste der verfügbaren Aufgabenformate (s. **Abb. 10** links).
- Nach der Auswahl des gewünschten Aufgabenformates leitet eine formularbasierte Eingabemaske den Nutzer bzw. die Nutzerin durch die Erstellung des H5P-Inhaltes (s. **Abb. 10** rechts).

#### **Erste Schritte mit einfachen Vorlagen**

Die formularbasierten Eingabemasken der meisten H5P-Vorlagen sind letztlich intuitiv ausfüllbar. Dennoch ist es ratsam, die ersten Schritte beim Erstellen von H5P-Übungen mit den einfachsten Vorlagen wie etwa "Fill in the Blanks", "Drag the Words", "Mark the Words", "Image Slider", "Flashcards", "Dialog Cards" oder "True/False" zu unternehmen.

Mit diesen Vorlagen kann man sich nicht nur schnell alle nötigen Routinen aneignen, sondern nebenbei auch ein Gefühl für den Bearbeitungseditor, die Schriftgrößen und den Umgang mit Bilddateien entwickeln.

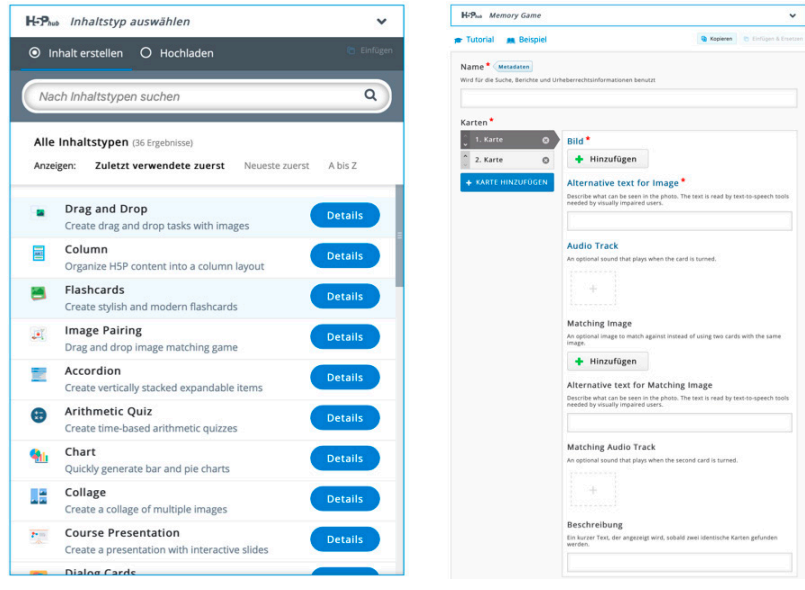

**10 |** Ausschnitt der verfügbaren H5P-Inhalte in Moodle (links) und exemplarisch die Eingabemaske der Memory-Vorlage

### **Vorlagen für interaktive Bilder**

H5P-Vorlagen, bei denen interaktiv mit Bildern gearbeitet wird, verlangen meist eine Vorarbeit. Obgleich kleinere Bildkorrekturen wie das Zuschneiden auch in der Eingabemaske durchgeführt werden können, sollten Bilddateien vorab in das gewünschte Format und eine einheitliche Größe gebracht werden.

TIPPS **3**

Beispielsweise bietet die H5P-Vorlage "Agamotto" das Erstellen von Aufgaben an, bei denen Bilder überlagert werden. Bei gleich großen Bildern ist die Aufgabe schnell erstellt und umständliches Hin- und Herrücken von Bildern entfällt. Einheitlich große Bilder sollten auch beim Arbeiten mit der Memory-Vorlage verwendet werden, da ansonsten ungewollte Hinweise zur Lösung gegeben werden.

#### **"Drag and Drop"-Aufgaben**

Die "Drag and Drop"-Vorlage unterscheidet zwischen sog. "Ablagezonen" und beweglichen Elementen. Beides muss bei der Aufgabenerstellung klar und eindeutig gekennzeichnet werden. Wie der Name vermuten lässt, sind Ablagezonen die Bereiche, in welche die Elemente (Texte oder Bilder) abgelegt werden können. Die Entscheidung, welche Elemente auf welche Ablagezonen gelegt werden dürfen, hat Einfluss auf die Aufgabenschwierigkeit. Dürfen beispielsweise alle beweglichen Elemente auf allen Ablagezonen platziert werden, dann ist die Aufgabe schwieriger zu lösen, als wenn sie nur auf Einzelnen abgelegt werden können.